## **UI** Design

## **Design Phase**

- A picture speaks 1000 words
- Nice images make for nice appealing Android apps

Design begins with a sketch or using Adobe XD which is ideal for prototyping apps. Quickly and easily design you wireframe diagram for each activity. Once you have added the variou activities in your artwork you click on the Prototype tab. You click on the button and add a triggering event like tap, drag, etc and drag the link path with arrow from your button on the first activity to the second activity. You can also add transitions such as Push Left, Slide Up, Dissolve, etc as shown below. To view the prototype working in desktop mode ensure you are in Prototype mode.

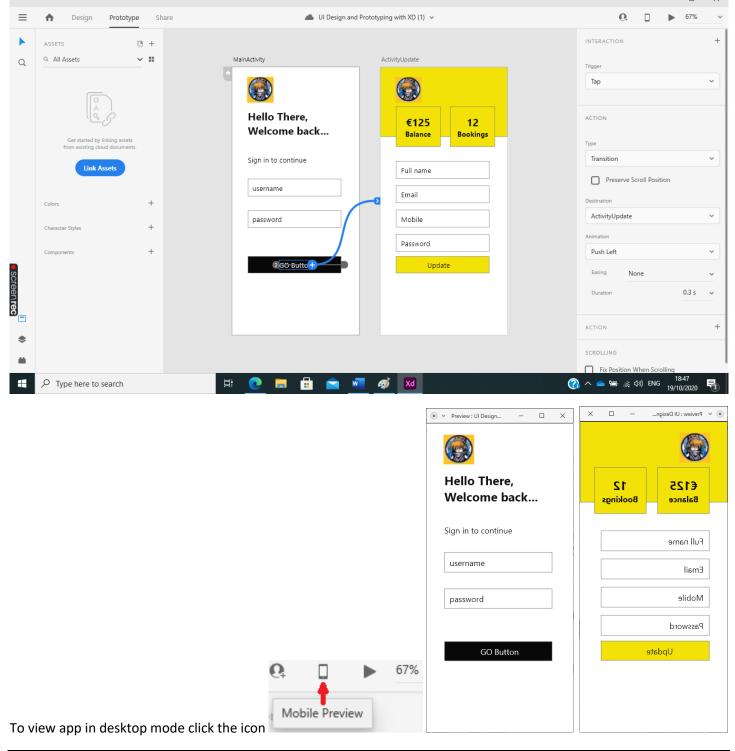

## **Implementation Phase**

Once you are happy with the workings and general look of your app design you begin to design the layout using Android Studio. Remember Linear Layouts can be embedded in other layouts so you are not restricted to the ConstraintLayout.

Before you begin to design this app you should watch the video <a href="https://www.youtube.com/watch?v=9QOg8R8ol1w">https://www.youtube.com/watch?v=9QOg8R8ol1w</a>

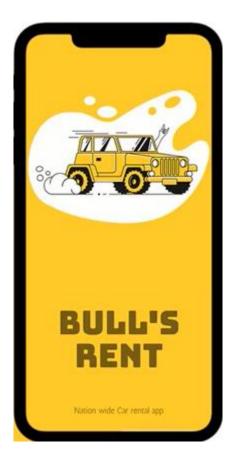

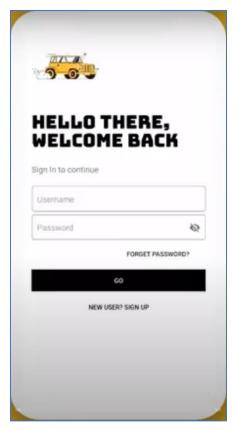

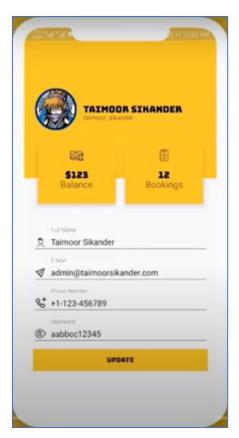